# **SRH- Procedimentos início do ano 2015 e novas funcionalidades**

#### **1. A tabela parâmetros dos sistema deve ser atualizada para o ano 2015, como se indica abaixo.**

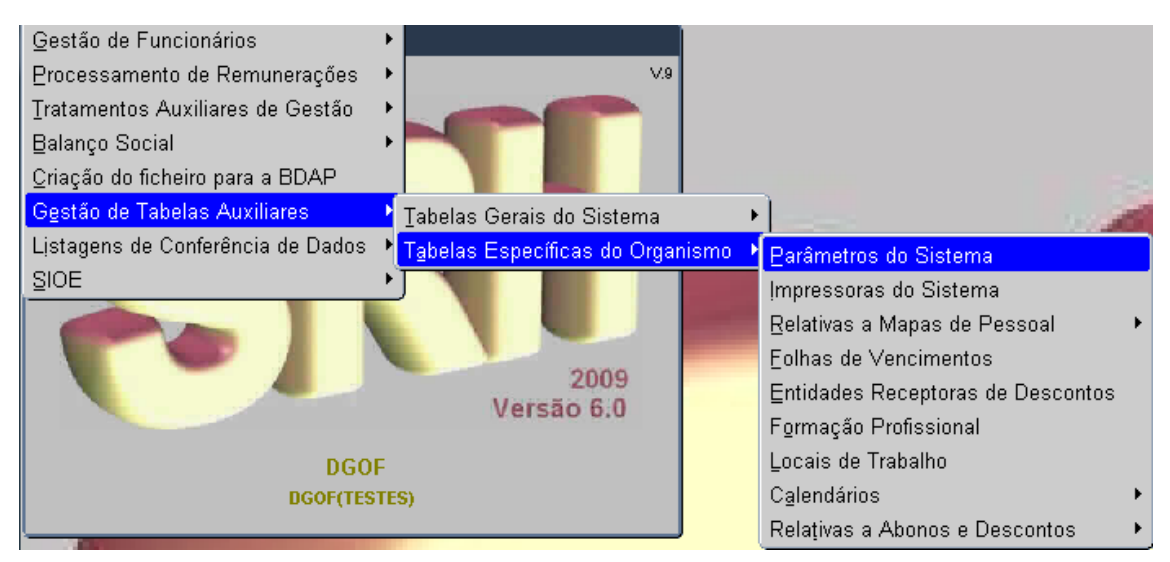

Posicionado campo relativo ao ano, deverá alterar o mesmo para o novo ano (2014 para 2015), através da pesquisa (4º botão), pois esta tabela só poderá ter o registo do ano atual:

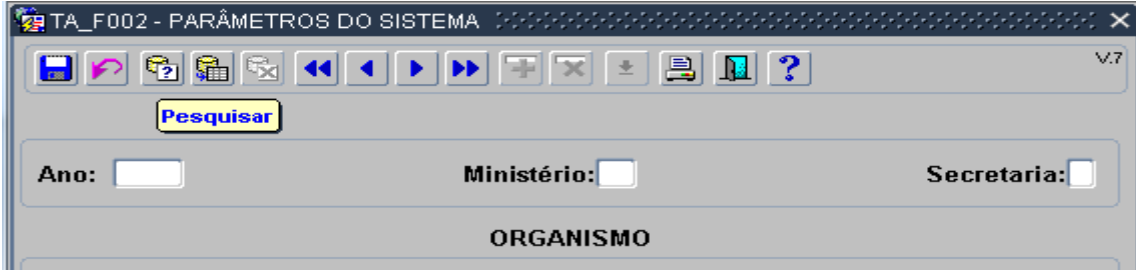

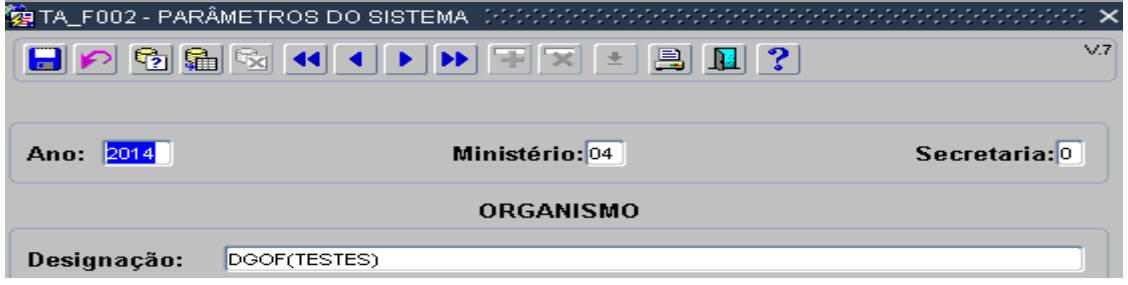

Ao pesquisar surge o ano 2014, o qual deve ser alterado para 2015:

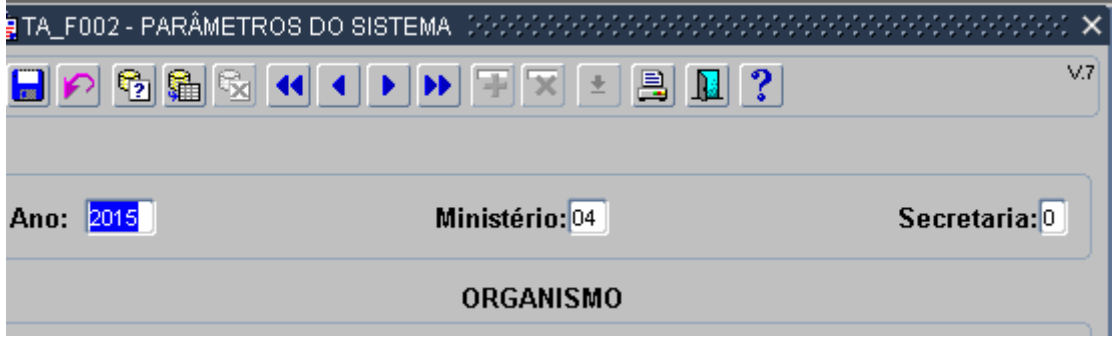

**05 de janeiro de 2015**

## **SRH- Procedimentos início do ano 2015 e novas funcionalidades**

Se necessário, os diversos campos devem ser alterados, designadamente, alterações de classificação orgânica, designação do organismo, morada.

Na 3ª página, o utilizador deverá efectuar, obrigatoriamente, a alteração dos dias de pagamento de vencimentos, de acordo com o Aviso n.º 14379/2014 da Agência de Gestão da Tesouraria e da Dívida Pública — IGCP, E. P.

**No final deverá ser gravada a informação.**

#### **2. Conversão da afetação orçamental**

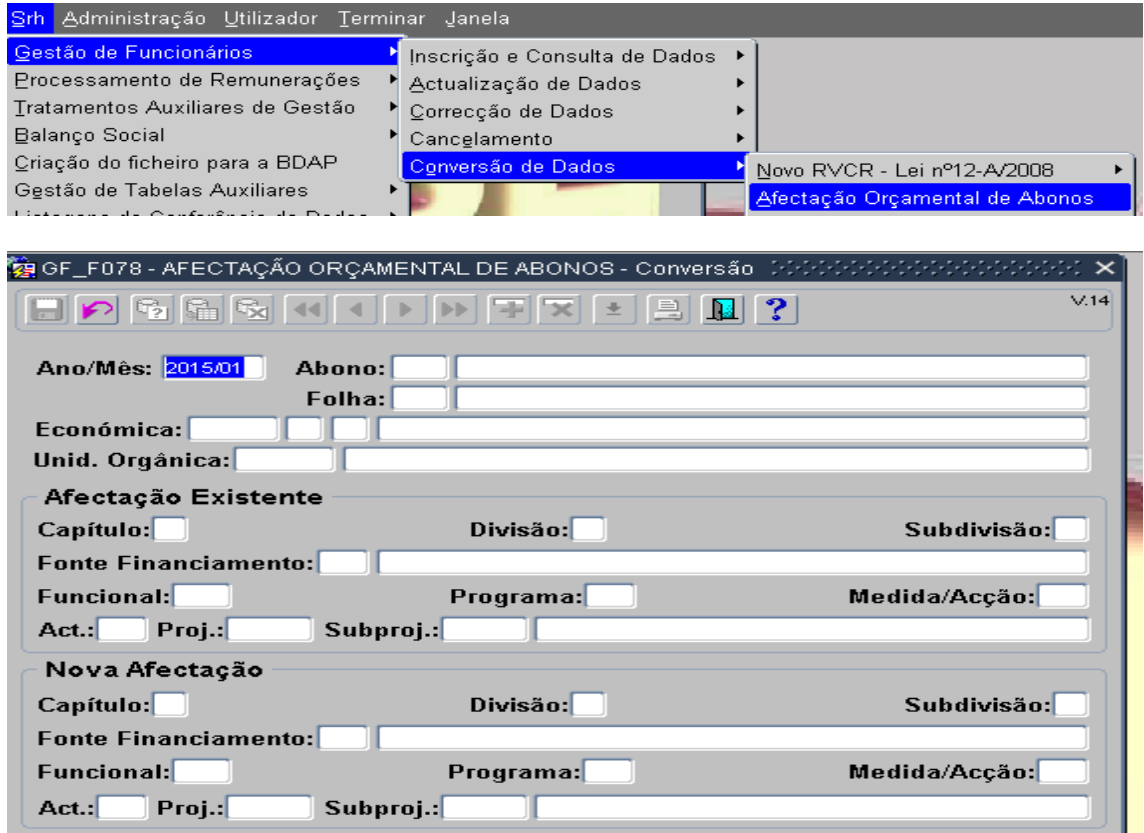

O campo Ano/Mês deverá ser preenchido com 2015/01,uma vez que a alteração pretendida produz efeitos a Janeiro 2015.

**Os campos: "Abono"; "Folha"; "Económica"; "Unidade Orgânica" não devem ser preenchidos. Clicando em enter, posicionam-se na Afectação Existente.** 

A **Afectação Existente**, deve ser preenchida com a informação de **2014** e na **Nova Afectação** a informação relativa a **2015**.

Para esta operação deve ser utilizada a lista de valores  $\left[\begin{array}{cc} \pm \end{array}\right]$ , pois além de facilitar o preenchimento dos campos, está a "ler" os dados inseridos no **SIC(**associado ao SRH).

### **Alterações no processamento de vencimentos:**

- Reversão da redução remuneratória (redução da taxa em 20%), de acordo com o artigo 4.ºda Lei nº 75/2014, de 12 de setembro.
- Deixa de ser aplicável a contribuição para a ADSE da entidade patronal, de acordo com a alínea e) do artigo 260.º da LOE 2015.

### **3. Novas Funcionalidades**

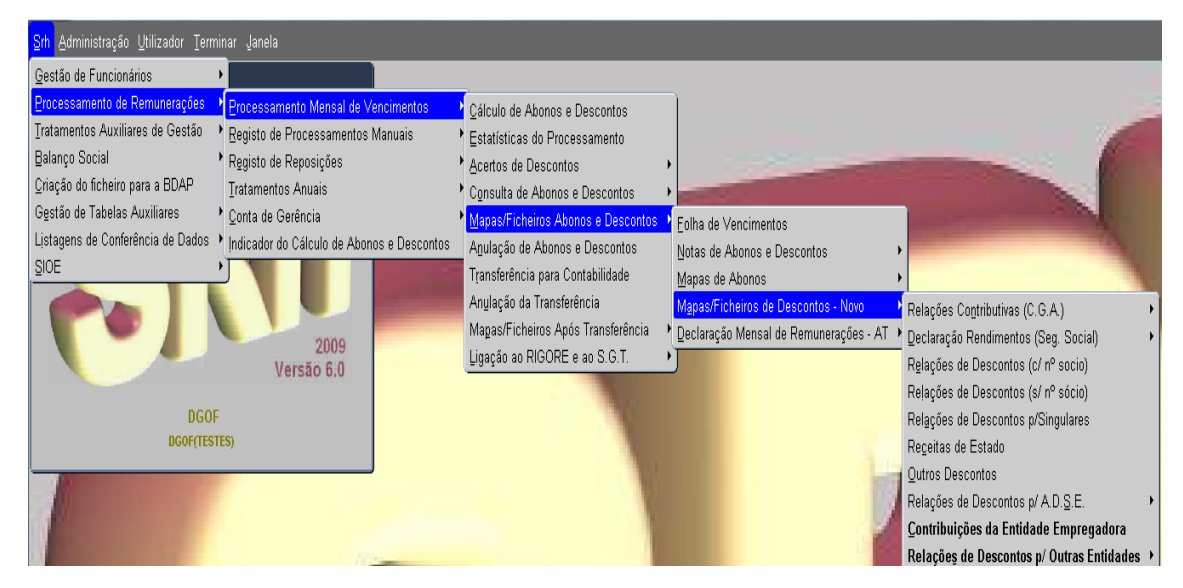

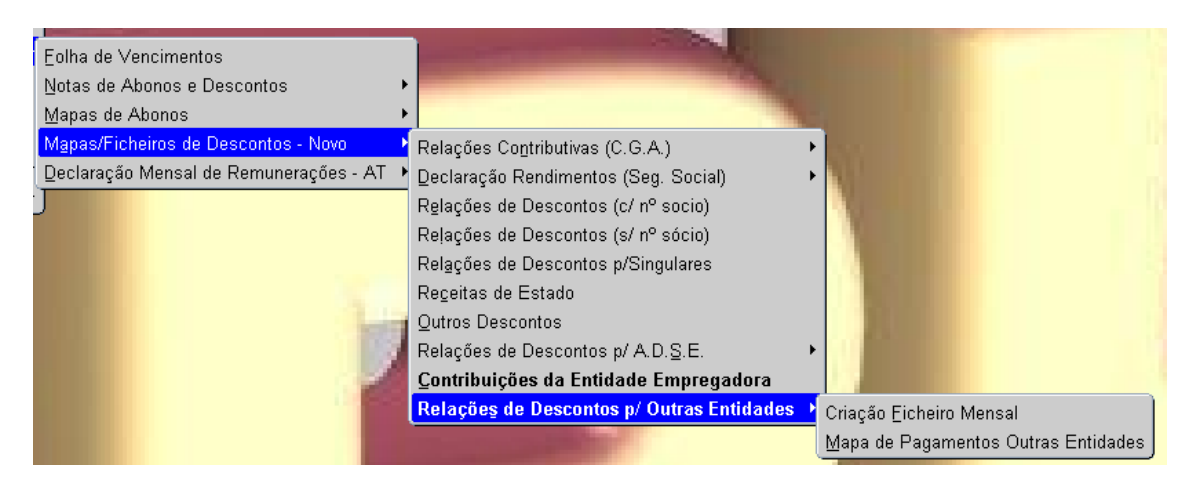

 Mapa com os valores das **Contribuições da Entidade Empregadora**. Esta funcionalidade permite a informação de todas as entidades, pois é uma informação que não consta na folha de vencimentos.

## **SRH- Procedimentos início do ano 2015 e novas funcionalidades**

#### **Relações de descontos para outras entidades**

Permite a criação de ficheiros para outras entidades, atualmente para os Serviços que processam vencimentos de trabalhadores pertencentes ao setor bancário.

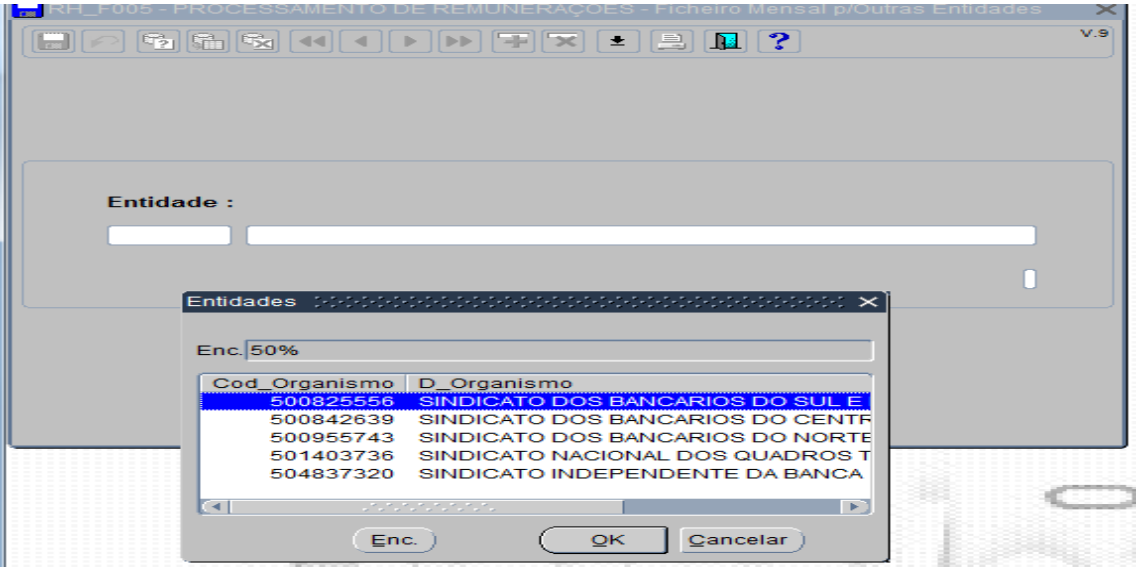

#### **4. Outras funcionalidades já existentes:**

 $\checkmark$  É possível obter os dados em falta para o Ficheiro RIGORE, logo após o processamento de vencimentos, através do seguinte menu:

PROCESSAMENTO DE REMUNERAÇÕES

PROCESSAMENTO MENSAL DE VENCIMENTOS

LIGAÇÃO AO RIGORE E SGT

MAPA DE DADOS EM FALTA

Esta funcionalidade permite obter, antecipadamente, os dados em falta para serem solicitados à DGO (contas POCP) e à eSPap (Códigos IRF).

 $\checkmark$  De acordo com o artigo 40° da Lei nº 35/2014, de 20 de junho, aos trabalhadores em regime de contrato de trabalho em funções públicas, integrados no regime de proteção social convergente, nas ausências por assistência a familiares têm direito a subsídio.

A falta a utilizar no SRH é a falta 161 que corresponde ao Subsídio 820:

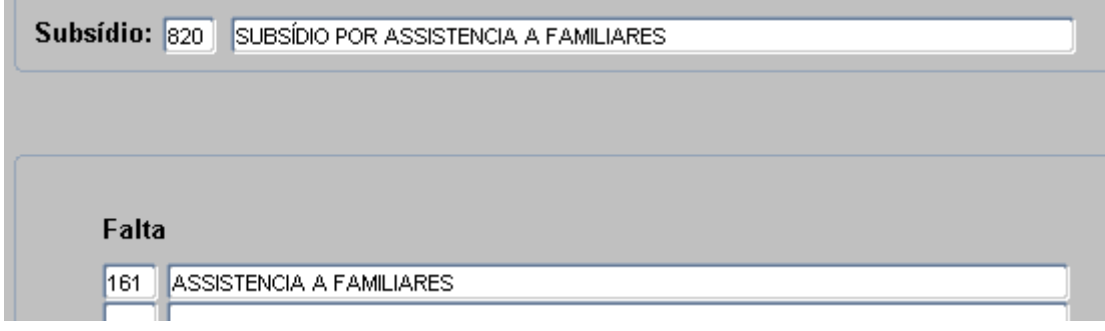